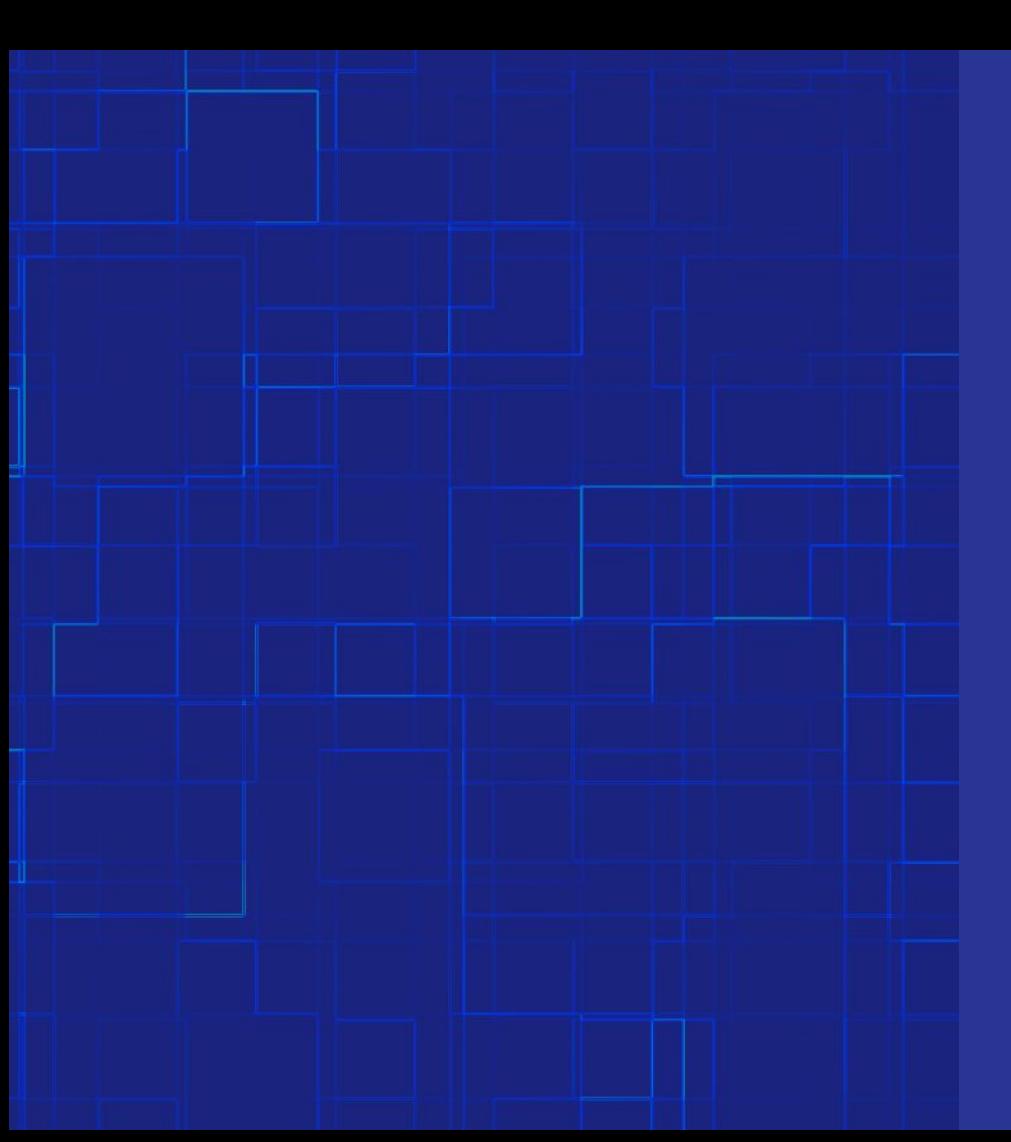

**Google Classroom Parent Workshop August 25, 2020**

Presented by: Dr. Coleman

## **Google Classroom**

#### **Teachers use Google Classroom to**

- » Share materials and resources
- » Distribute assignments
- » Give feedback
- » Communicate

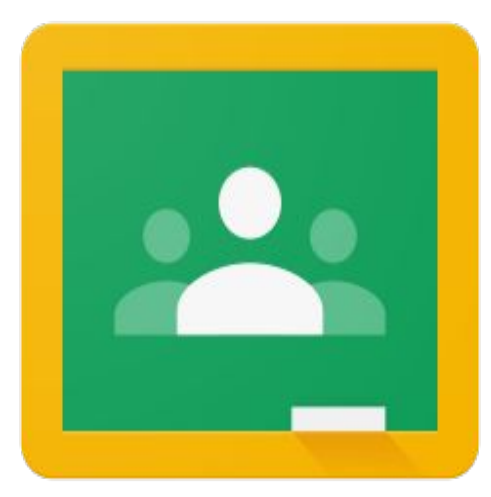

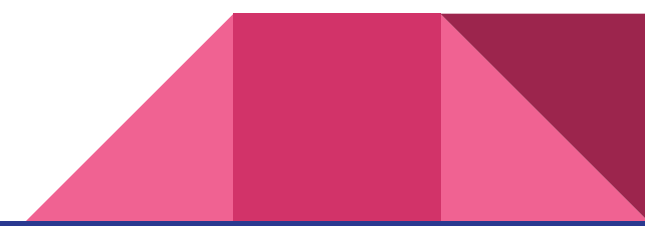

## **Which devices can I use?**

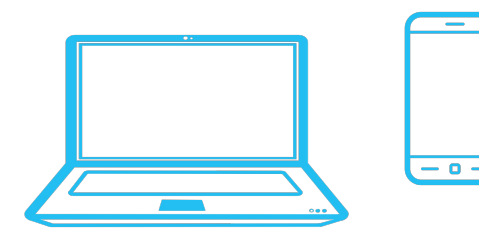

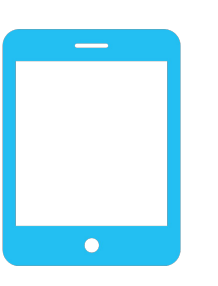

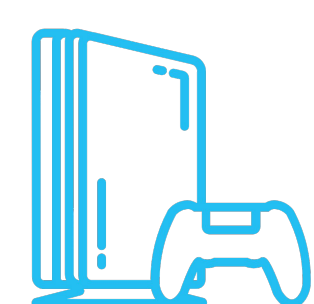

#### **Access from many devices**

- » Google Chrome on a laptop or desktop computer
- » Chromebook
- » Smart Phone
- » Tablet
- » Gaming Device

### **Accessing Google Classroom**

#### **Start here: [google.cps.edu](http://google.cps.edu)**

To access Google Classroom, you will need your child's CPS username and password.

If you do not know the username and password, contact your child's teacher.

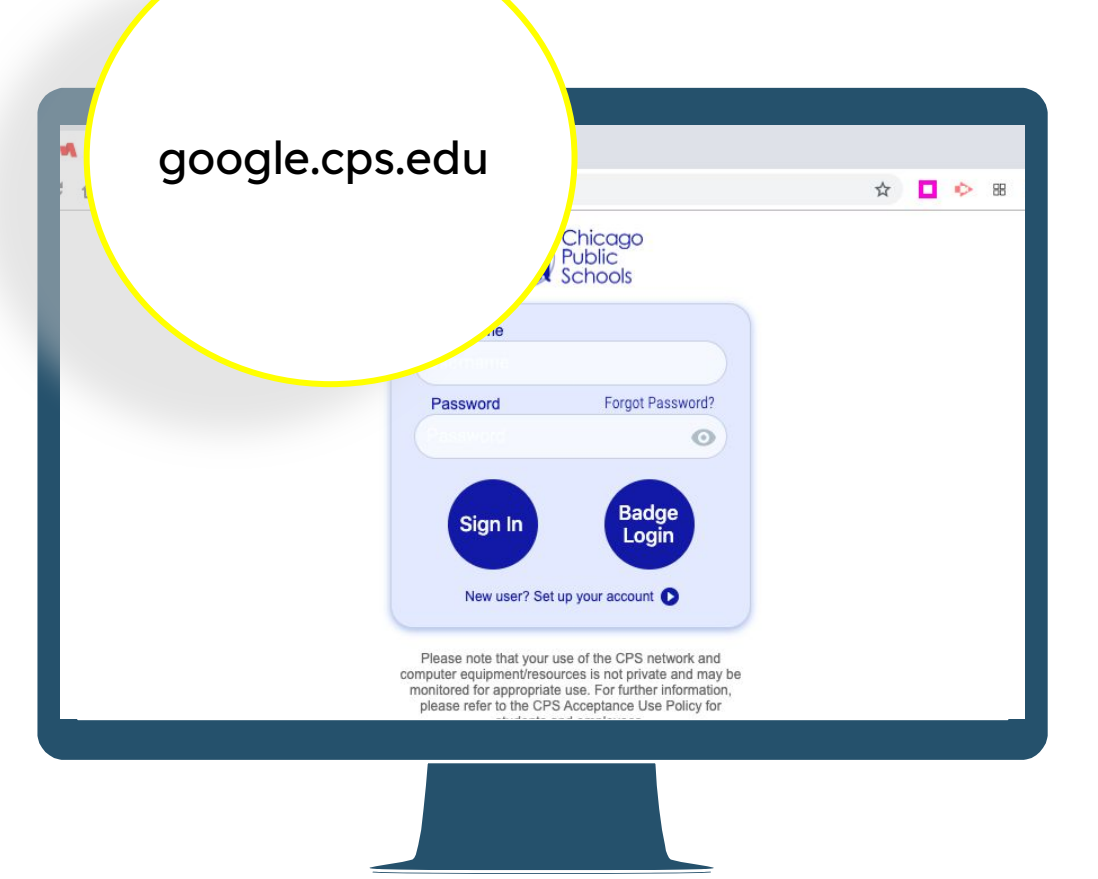

**Enter student Username (without @cps.edu)**

> **Enter student Password**

**Click "Sign In"**

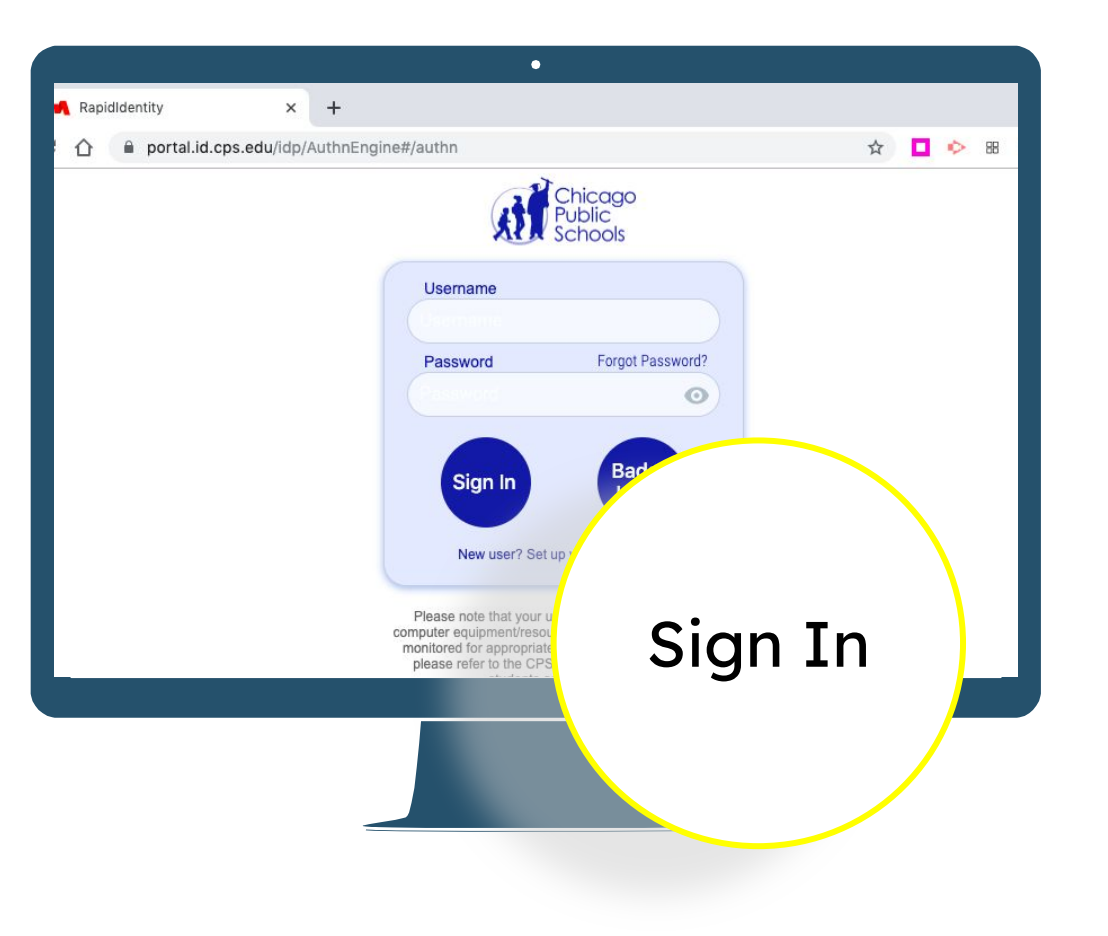

**Young students DO NOT NEED to answer the 3 security questions.**

**Just Click Go.**

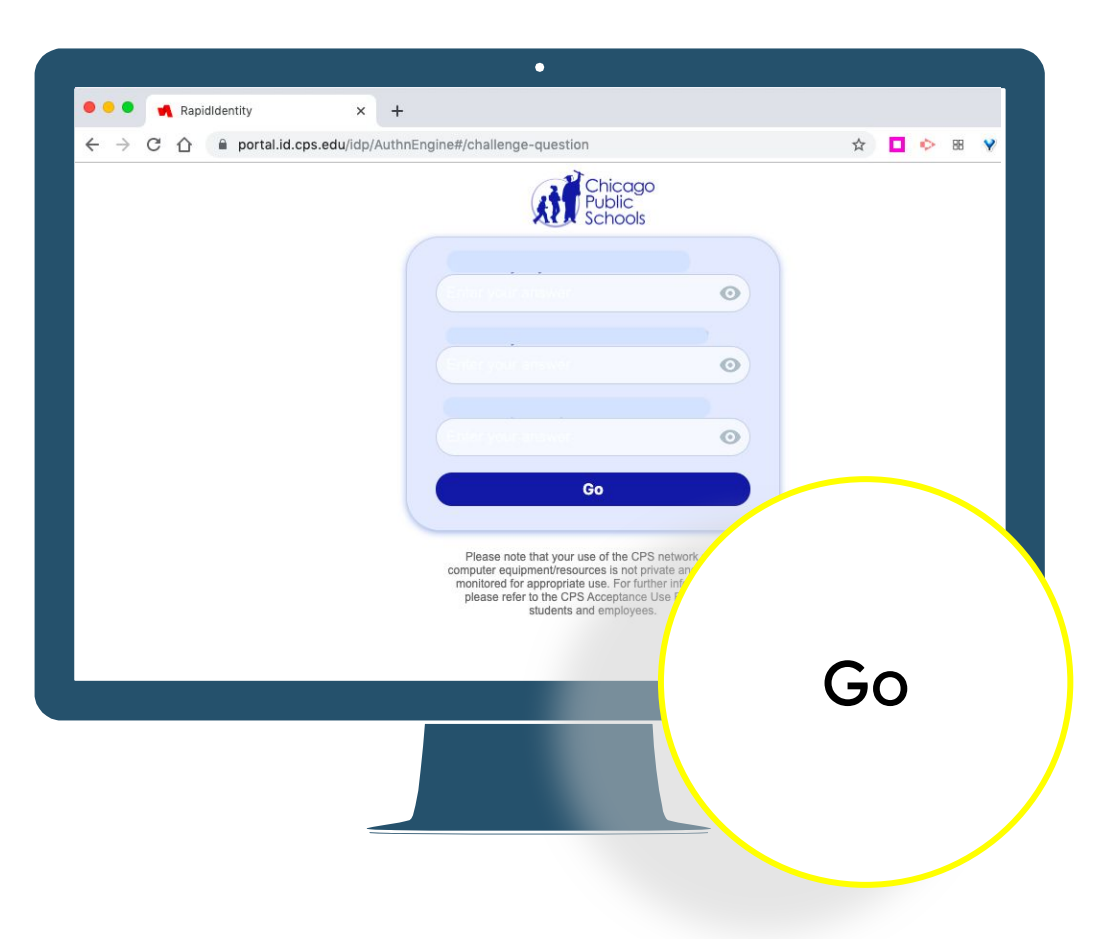

**Click on the "waffle" icon to see the CPS Google Apps.** 

## **Click the Google Classroom icon.**

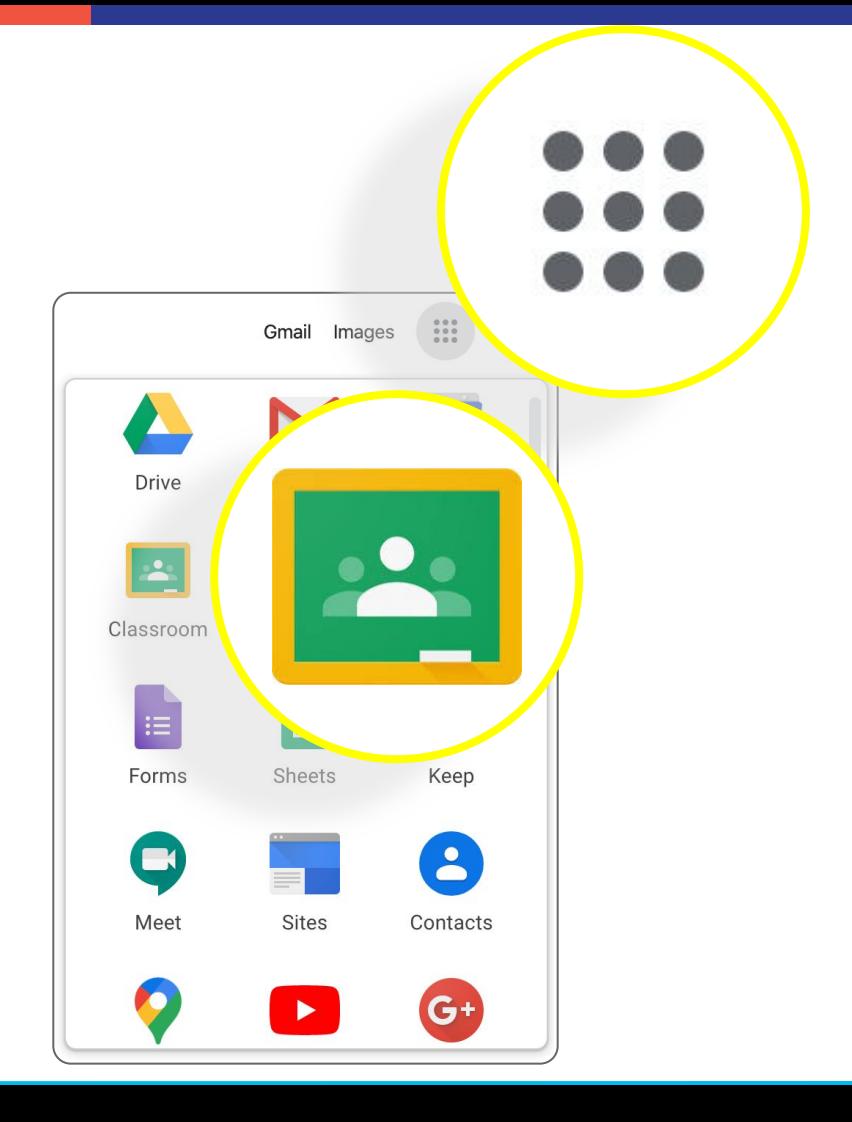

# Click a class to see what's going on!

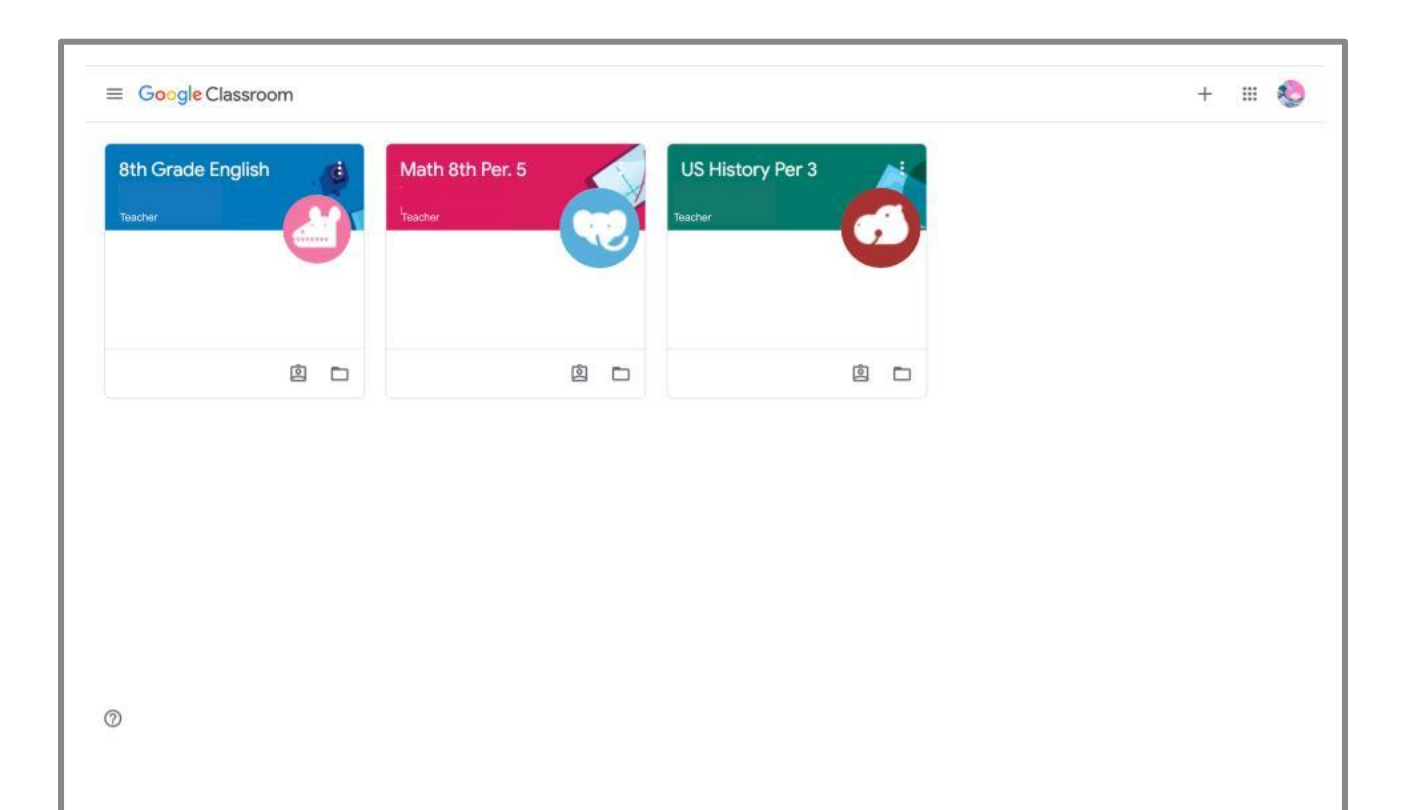

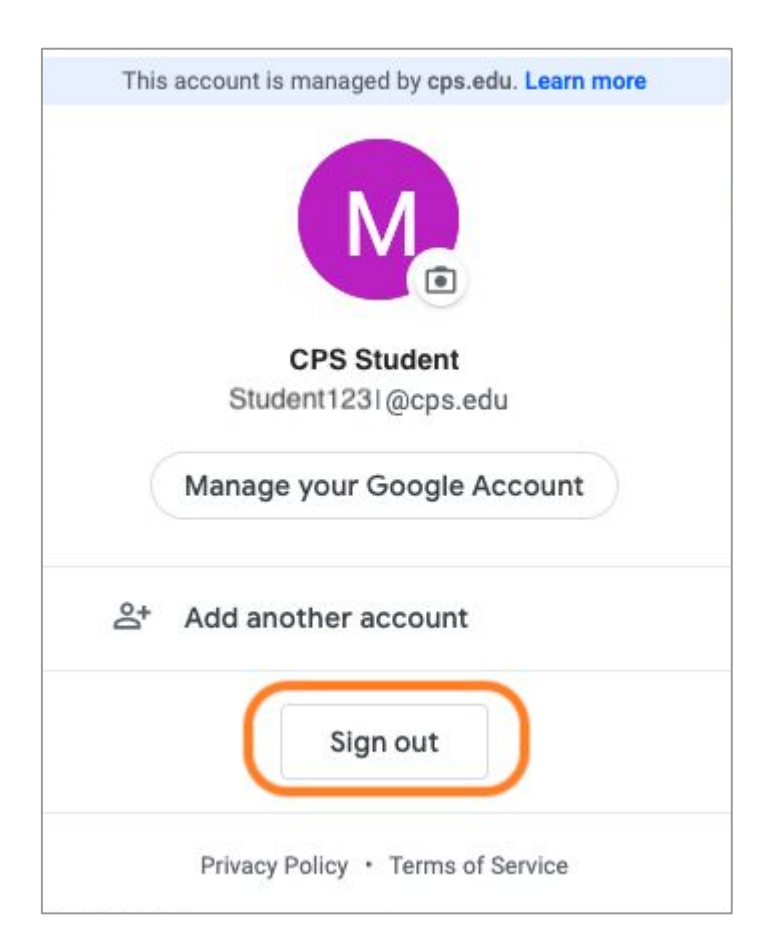

### **Tip!**

**If you are sharing devices among multiple users, you may need to sign out of one account before signing in to another.** 

**Google Classrooms can only be accessed with cps.edu accounts.**

#### Carnegie Online Programs

- IXL
- IREADY
- Khan Academy
- Flocabulary
- **•** Thinkcerca
- Power of Teaching Math
- Envision Math (K-5)

Sample Schedule for Math Class 8:45-9:00 SEL ( How are students doing?) 9:00-9:15 Problem of the Day 9:15-9:30 Multiplying Fractions ( Teacher directed) 9:30-10:00 Students continue to work in small groups or **independently** 

# *QUESTIONS???*

Now lets run through some of the ways teachers can/will present material to your students. Please remember to:

- mute your computer
- actively participate
- use comment area for questions

Thank you for your participation. I hope you have found this presentation helpful. I will leave this google classroom open so that you may ask questions throughout the first month of school.

#### Need Technical Support?????

- Contact the school/your child's teacher during their virtual office hours
- Call CPS Parent Technical support 773-417-1060